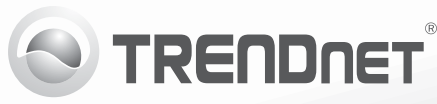

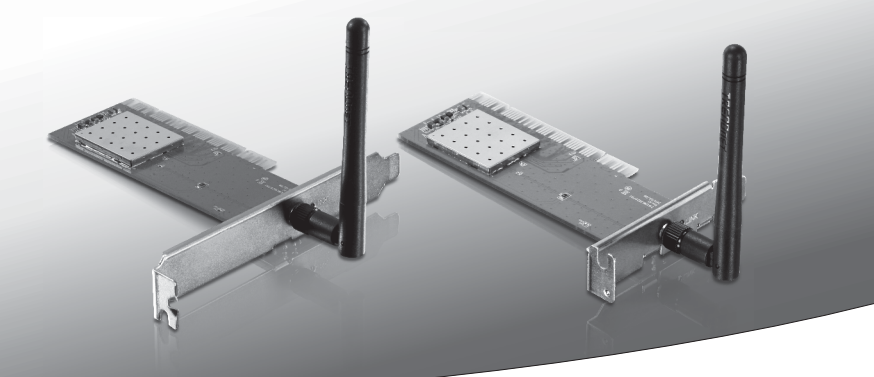

# **150Mbps Wireless N PCI Adapter (TEW-703PI)**

# **150Mbps Low Profile Wireless N PCI Adapter (TEW-703PIL)**

• Lühike paigaldusjuhend [1]

## **1. Enne alustamist**

- **Pakendi sisu**
	- $\bullet$  TFW-703PI/TFW-703PIL
	- CD-ROM'il kasutusjuhend ja Utiliidi
	- Mitmekeelne lühike paigaldusjuhend
	- $\cdot$  1 x eemaldatava antenn

### **Minimaalsed nõuded süsteemile**

- 32-bit PCI 2.2 pesa
- $\bullet$  CD-ROM kettaseade

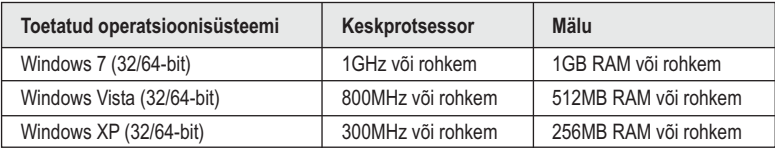

## **2. Riistvara paigaldus**

**Tähtis!** Ärge paigaldage TEW-703PI/TEW-703PIL arvutisse enne, kui Teil seda teha palutakse.

- **1.** Sisestage Draiveri ja utiliidi CD- ROM arvuti CD-seadmesse.
- **2.** Klikkige Run autorun.exe (Käivita autorun.exe ) (Windows 7/Vista puhul).
- **3.** Klikkige **Install Utility & Driver**.

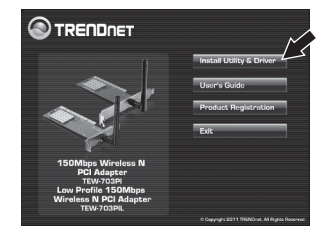

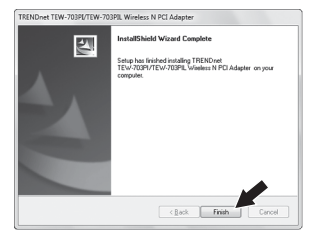

- **5.** Lülitage oma arvuti välja (Shutdown).
- **6.** Avage arvuti korpus.
- **7.** Sisestage lauaarvuti vabasse PC kaardi pessa PCI kaart, kinnitage komplektisolev antenn ja seejärel lülitage arvuti taas sisse (ON) ning oodake, kuni ilmub nähtavale Windowsi töölaud.

**Märkus:** Windows Vista/7 draiverid paigalduvad automaatselt. Windows XP korral jätkake punktist8.

8. Järgi "Found New Hardware" ("Uue riistvara leidmine") viisardi juhiseid. Klikkige **Finish**.

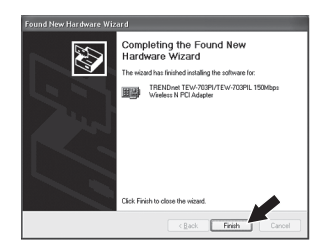

#### **Paigaldamine on lõppenud.**

## **3. Ühendamine Traadita võrku**

**1.** Topeltklikkige all ekraani paremas nurgas asuval wireless configuration utility ikoonil. Windows 7 korral, kui ikooni ei kuvata, klõpsake Kuva peidetud ikoonid noolt.

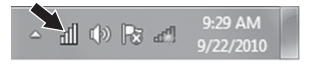

- **Eesti**
- **2.** Kliki **Available Networks** (Saadaolevaid arvutivõrke).
- **3.** Valige SSID ja seejärel klõpsake nuppu **Add Profile** (lisa profiil). SSID on Teie traadita arvutivõrgu nimi (nt, traadita ruuter või access point)

**4.** Kui teie traadivaba võrgus on lubatud Krüpteerimine (nt access pointil või traadivaba ruuteril), siis tuleks valida õige Network Authentication (võrgu autoriseerimine) ja Data Encryption (Andmete Krüpteerimise) tüüp. Sisestage Network Key (traadivaba võrgus salasõna), kinnitage võrgu võti ja seejärel klõpsake nuppu **OK**.

#### **Sa oled nüüd ühendatud traadita võrgu**

Täpsemat teavet**TEW-703PI/TEW-703PIL** seadistamise ja edasijõudnud valikute kohta leiate kasutusjuhendist draiveri ja utiliidi CD-plaadilt (inglise keeles) või TRENDneti veebilehelt www.trendnet.com.

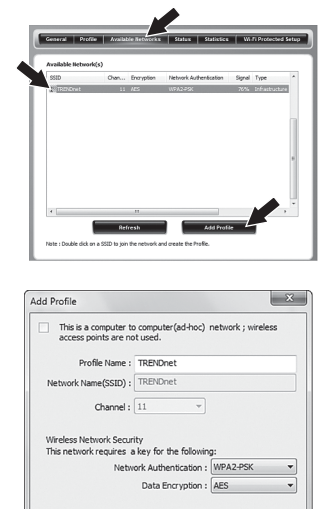

 $1 -$ 

Cancel

Key index (advanced) :

OK

Network key: \*\*\*\*\*\*\*\* Confirm Network Key: ........

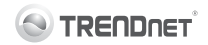

#### **Company Information:**

Company Name: TRENDnet, Inc.

Company Address: 20675 Manhattan Place Torrance, CA 90501 **LISA** 

#### **Product Information:**

**Product Description:** 150Mbps Wireless N PCI Adapter 150Mbps Low Profile Wireless N PCI Adapter

Model Number: **TFW-703PI TFW-703PII** 

Brand name: TRFNDnet

#### **Technical Standards:**

EN 300 328  $V1.7.1:10-2006$ EN 301 489-1 V1.8.1: 04-2008 EN 301 489-17 V2.1.1: 05-2009 EN 62311:2008 EN 60950-1: 2006 + A11: 2009 + A1: 2010

#### Declaration:

The product is herewith confirmed to comply with the requirements of Directive 1999/5/EC of the Council (European Parliament) on the radio and telecommunications terminal equipment.

I hereby declare that the products and devices mentioned above are consistent with the standards and provisions of the guidelines.

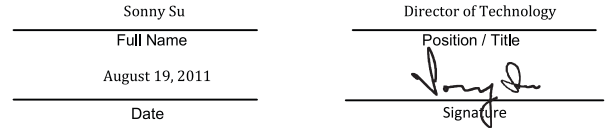

# $CE($

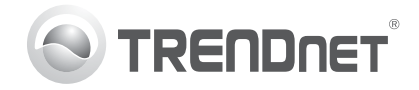

## **Product Warranty Registration**

Please take a moment to register your product online. Go to TRENDnet's website at http://www.trendnet.com/register

#### Certifications

This equipment has been tested and found to comply with FCC and CE Rules. Operation is subject to the following two conditions:

(1) This device may not cause harmful interference.

(2) This device must accept any interference received. Including interference that may cause undesired operation.

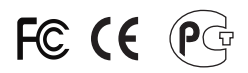

Waste electrical and electronic products must not be disposed of with household waste. Please recycle where facilities exist. Check with you Local Authority or Retailer for recycling advice

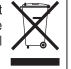

NOTE: THE MANUFACTURER IS NOT RESPONSIBLE FOR ANY RADIO OR TV INTERFERENCE CAUSED BY UNAUTHORIZED MODIFICATIONS TO THIS FOURMENT. SUCH MODIFICATIONS COULD VOID THE USER'S AUTHORITY TO OPERATE THE FOUIPMENT

#### **ADVERTENCIA**

En todos nuestros equipos se mencionan claramente las caracteristicas del adaptador de alimentacón necesario para su funcionamiento. El uso de un adaptador distinto al mencionado puede producir daños físicos y/o daños al equipo conectado. El adaptador de alimentación debe operar con voltaje y frecuencia de la energia electrica domiciliaria existente en el pais o zona de instalación.

> **TRFNDnet** 20675 Manhattan Place Torrance, CA 90501, USA

Copyright ©2011. All Rights Reserved. TRENDnet.